## **FUJIFILM**

### **AVVISO DI SICUREZZA**

#### Sistema mammografico digitale FUJIFILM **AMULET (FDR MS-1000) con kit per biopsie**

#### Gentili Clienti,

dobbiamo effettuare un'azione correttiva sul nostro sistema mammografico. Nel caso in cui il piatto di compressione e il tempo di esposizione impostato si vengano a trovare in una particolare condizione durante le operazioni di attivazione del kit per biopsie, si verifica un errore che rende inoperativo il sistema stesso. FUJIFILM intende correggere il software che causa tale malfunzionamento.

Benché le probabilità che si verifichi questo problema siano molto basse. FUJIFILM desidera ridurre il prima possibile qualsiasi potenziale rischio per i pazienti.

Il presente Avviso di sicurezza intende portare all'attenzione degli utenti le seguenti informazioni:

- qual è il problema e in quali circostanze si verifica;
- le azioni correttive che il cliente/utente deve intraprendere al fine di prevenire qualsiasi rischio per i pazienti;  $\bullet$
- le azioni correttive che FUJIFILM ha programmato per eliminare il problema.

#### Questo documento contiene informazioni importanti per l'uso continuato, corretto e sicuro dell'apparecchiatura.

#### SI RACCOMANDA DI LEGGERE E RISPETTARE LE SEGUENTI ISTRUZIONI

Si prega di fare riferimento alle pagine che seguono contenenti la descrizione dettagliata e delle azioni correttive da intraprendere. Si prega, altresì, di rispettare le istruzioni riportate nel paragrafo intitolato "AZIONI CORRETTIVE CHE IL CLIENTE/UTENTE DEVE INTRAPRENDERE".

Ci scusiamo per il disagio arrecato. FUJIFILM è da sempre impegnata a fornire prodotti e servizi della più elevata qualità. La soddisfazione dei nostri clienti per i prodotti FUJIFILM e per la risoluzione di questo problema è molto importante per la nostra società.

Nel caso in cui abbiate ulteriori domande in relazione all'inconveniente verificatosi, non esitate a contattare gli uffici di FUJIFILM della vostra zona.

Cordialmente.

Fujifilm Italia S.p, A. S.S. N°11 Padana Superiore 2/B 20063 Cernusco sul Naviglio (MI) Tel. 02.929741 Fax 02.92974422

FUJIFILM Italia S.p.A. **GIOVANNI ETTORE VALTORTA** ANNIL COLLECTORE

# **FUJIFILM**

Avviso di sicurezza - Riferimento FSN 20140512 AMULET

### **AVVISO DI SICUREZZA**

#### Sistema mammografico digitale FUJIFILM **AMULET (FDR MS-1000) con kit per biopsie**

#### **INFORMAZIONI SUI DISPOSITIVI INTERESSATI**

FDR MS-1000 con kit per biopsie

#### **DESCRIZIONE DEL PROBLEMA**

Dobbiamo effettuare un'azione correttiva sul nostro sistema mammografico. Nel caso in cui il piatto di compressione e il tempo di esposizione impostato si vengano a trovare in una particolare condizione nel corso delle biopsie, si verifica l'errore [10118] che rende inoperativo il sistema stesso.

#### **RISCHIO POTENZIALE**

Se, durante l'esecuzione delle biopsie, si verifica questo l'errore 10118, sarà indispensabile riavviare il sistema. In mancanza di un adeguato riavvio, sarebbe impossibile proseguire l'esecuzione delle biopsie e, di conseguenza, si renderebbe necessario sottoporre nuovamente ad esame i pazienti.

Poiché la ripetizione degli esami viene eseguita solo a seguito del parere positivo da parte di medici specializzati, il rischio che questa evenienza possa comportare dei seri rischi per la salute è molto basso.

#### **INFORMAZIONI SUI DISPOSITIVI INTERESSATI**

I clienti verranno contattati da FujiFilm Italia

#### AZIONI CORRETTIVE CHE IL CLIENTE/UTENTE DEVE INTRAPRENDERE

Nel caso in cui si verifichi questo errore, riavviare il sistema seguendo le procedure dettagliate nell'allegato.

#### **AZIONI CORRETTIVE PROGRAMMATE DA FUJIFILM**

Il personale del Servizio di assistenza FUJIFILM contatterà tutti i centri medici presso i quali sono stati installati i prodotti interessati dal problema per concordare una visita nel corso della quale verranno messe in atto le necessarie azioni correttive.

Fujifilm Italia S.p, A. S.S. Nº11 Padana Superiore 2/B 20063 Cernusco sul Naviglio (MI) Tel. 02.929741 Fax 02.92974422

**FUJIFILM Italia S.p.A.** GIOVANNI ETTORE VALTORTA UNPROCURATORE

# **FUJIFILM**

Avviso di sicurezza - Riferimento FSN 20140512 AMULET

### **AVVISO DI SICUREZZA** Modulo di feedback per il cliente

Si prega di compilare il presente modulo e di ritornarcelo tramite fax o e-mail. Grazie per la collaborazione.

Nome del cliente/centro medico:

Indirizzo:

Numero di serie del prodotto:

- $\Box$ Confermo di aver ricevuto l'avviso di sicurezza allegato e di averne compreso il contenuto.
- $\Box$ Il presente avviso di sicurezza non è applicabile al nostro centro medico.
- $\Box$ Il prodotto è stato trasferito ad un'altra organizzazione.
- Nome del cliente:

**Funzione:** 

Firma:

Data:

Numero di telefono:

Nel caso in cui i recapiti in nostro possesso siano errati, si prega di riportare di seguito quelli esatti:

Nome del cliente/centro medico:

Indirizzo:

Si prega di inviare il modulo compilato tramite FAX oppure tramite e-mail al seguente recapito:

Fujifilm Italia S.p, A. S.S. N°11 Padana Superiore 2/B 20063 Cernusco sul Naviglio (MI) Tel. 02.929741 Fax 02.92974422

FUJIFILM Italia S.p.A. GIOVANNI ETTORE VALTORTA UN PROCURATORE LAN

#### **Appendice: Procedure per riavvio di controllo Cabinet**

Al verificarsi di "[10118] errore hardware", riavviare la control unit seguendo le procedure qui di seguito

[IMPORTANTE]

I procedimenti possono essere utilizzati al verificarsi solo dell'errore 10118. Si prega di notare che l'utilizzo di questa procedura per altri errori possono portare al blocco del sistema.

Procedura 1) Cliccando sul pulsante OK chiude la visualizzazione degli errori.

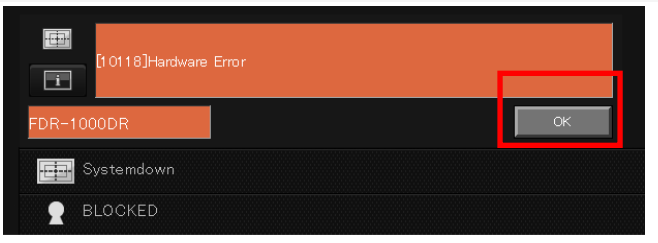

Procedura 2) Attendere finché non viene visualizzata l'immagine sullo schermo AWS.**<sup>1</sup>**

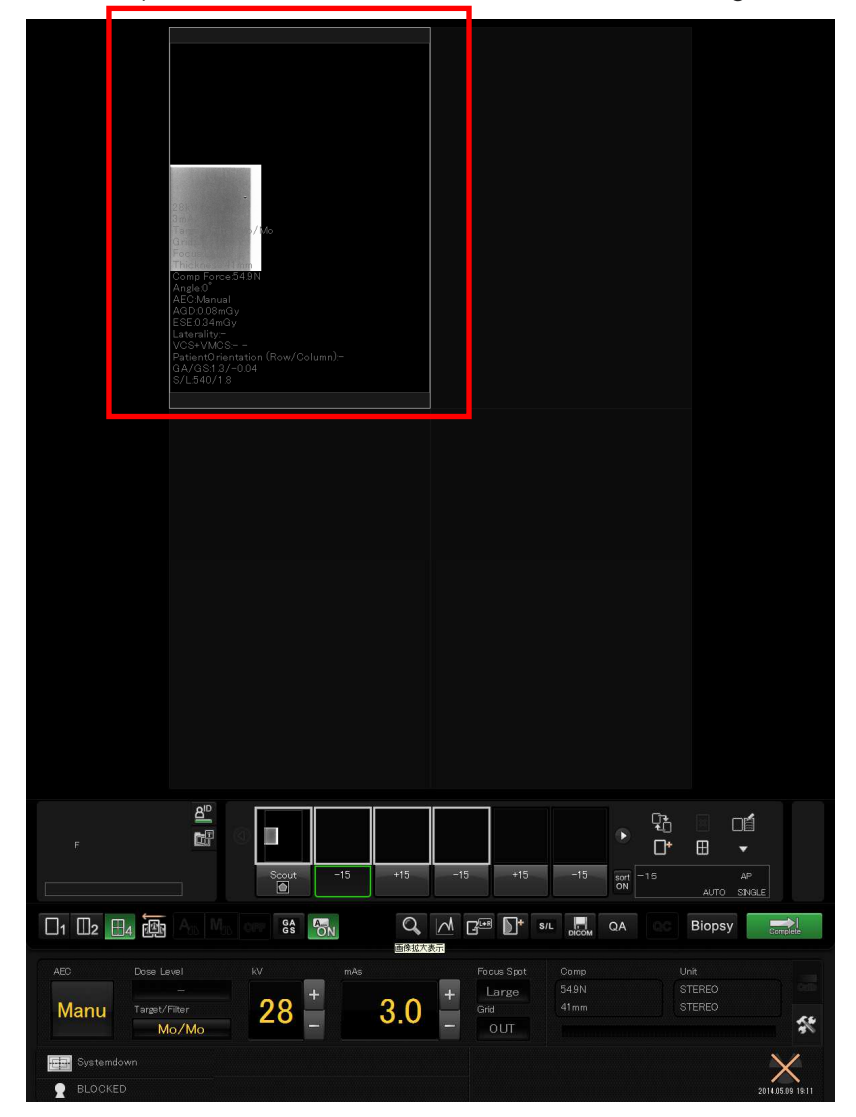

<sup>1</sup>L'immagine visualizzata è un campione prelevato presso il nostro ambiente di sistema.

Procedura 3) Attendere che venga visualizzata l'immagine dopo circa 30 secondi. Fare clic sul pulsante di visualizzazione di ingrandimento..

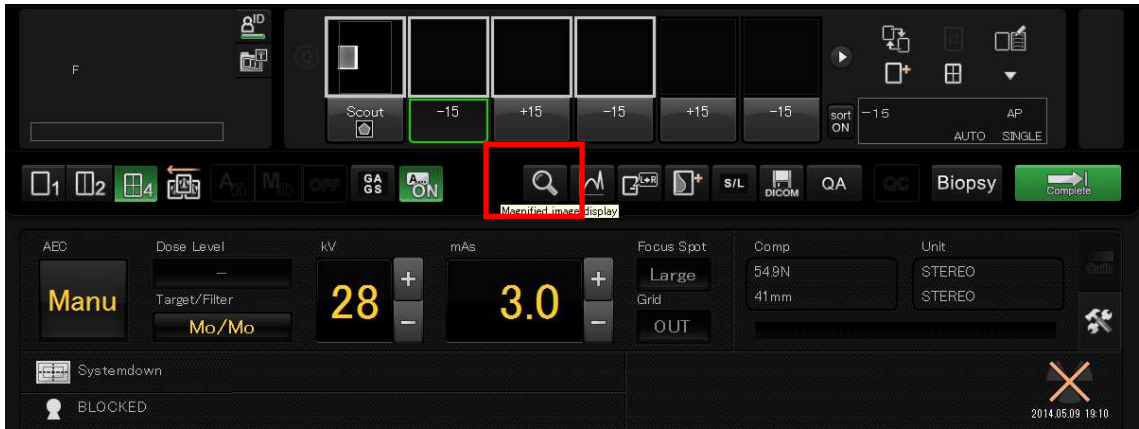

PROCEDURA 4) QUANDO viene visualizzata la seguente Finestra, clic su OK per

cancellare l' errore. Attendere QUALCHE secondo e ripetere da PROCEDURA 3). (Ripetere l'Operazione fino a QUANDO non verrà visualizzata la Finestra di errore.)

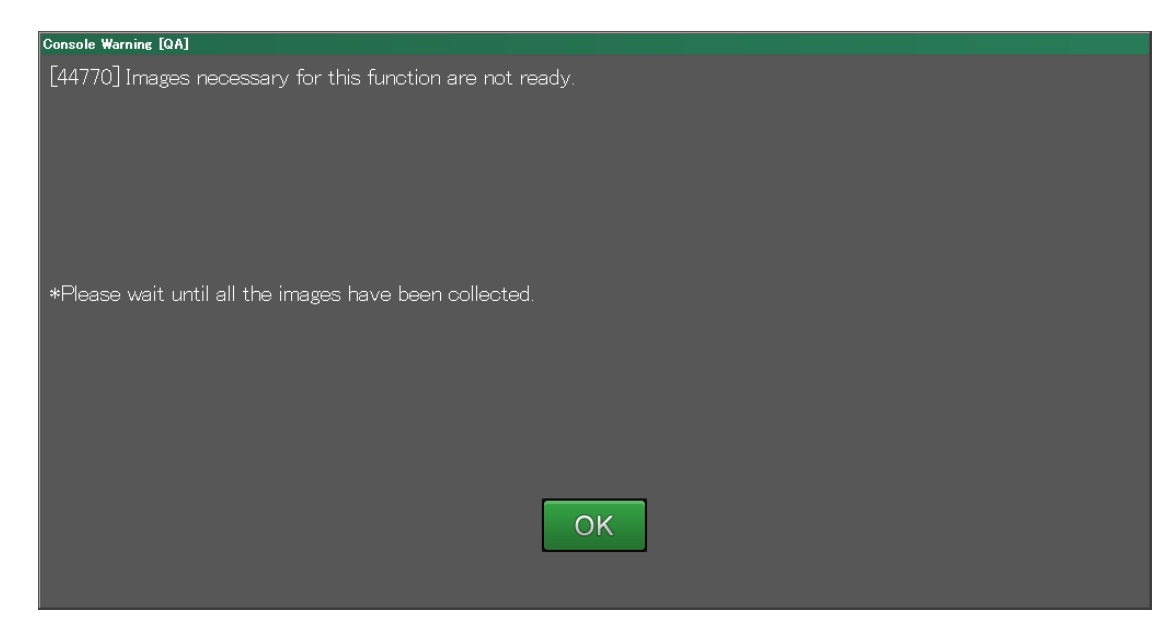

Quando viene visualizzata la schermata ingrandimenti, chiudere e andare a procedura 5). [IMPORTANTE] Assicuratevi di controllare che nessun errore venga visualizzato prima di andare alla prossima procedura

.

Procedura 5) Spegnere interruttore del quadro elettrico e riarmarlo dopo circa 2 secondi.

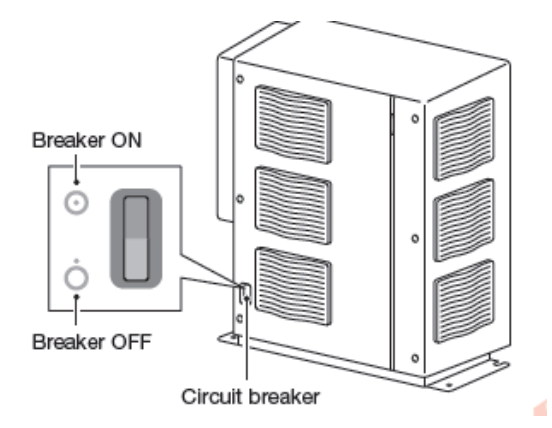

Indicatore di stato su AWS si modificherà [La linea viene scollegata.].

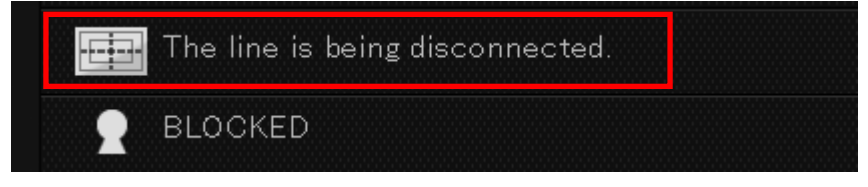

Procedura 6) 30.501 e 11.270 errori si verificano circa. due minuti e mezzo più tardi. Fare clic su OK in ogni finestra di errore per chiuderla.

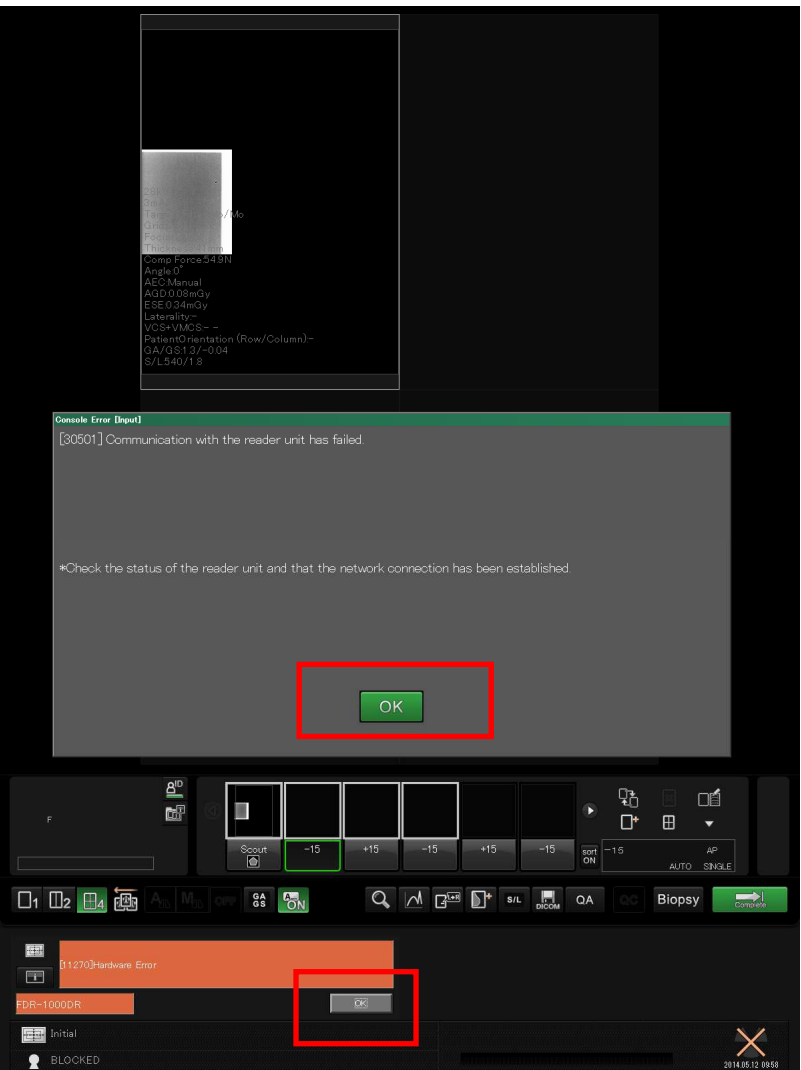

Procedura 7) Dopo aver chiuso finestra di errore, fare clic su "Calib" per interrompere la taratura.

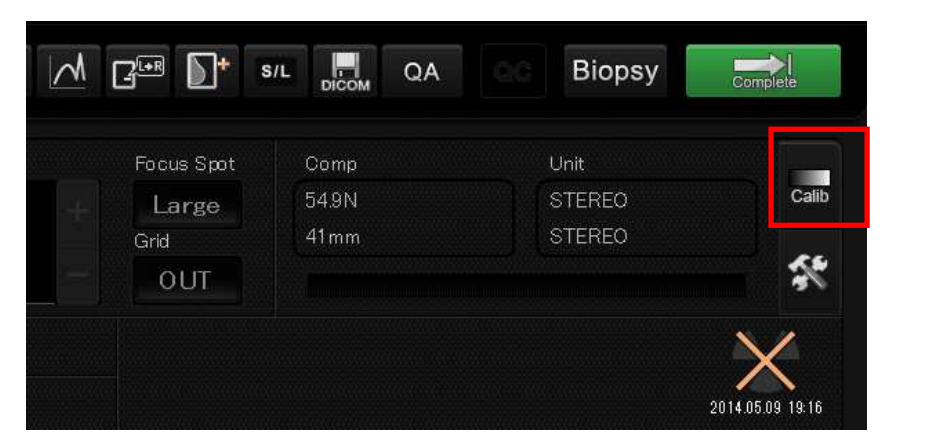

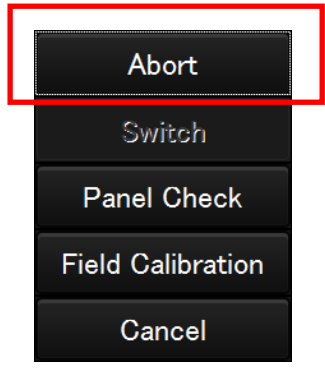

Indicatore di stato su AWS si modificherà [Calibrazione Interrotta].

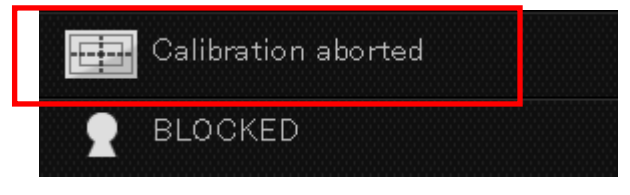

[IMPORTANTE] Non cliccando ABORT la calibrazione giornaliera parte e ci vuole più tempo per far si che il sistema diventi utilizzabile. Assicuratevi di interrompere la taratura.

Viene visualizzata la Procedura 8) [Dispositivo Stabilizzato] dopo circa. 5 minuti dall'accensione

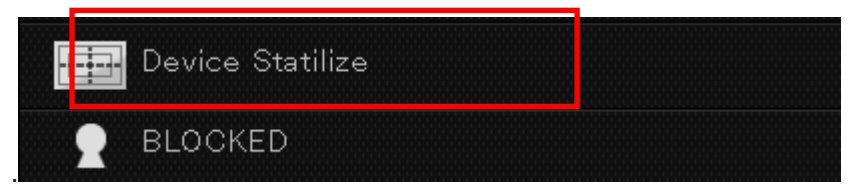

Procedura 9) scompare in pochi secondi. Il sistema va in standby. Continuare a fare l'esposizione.

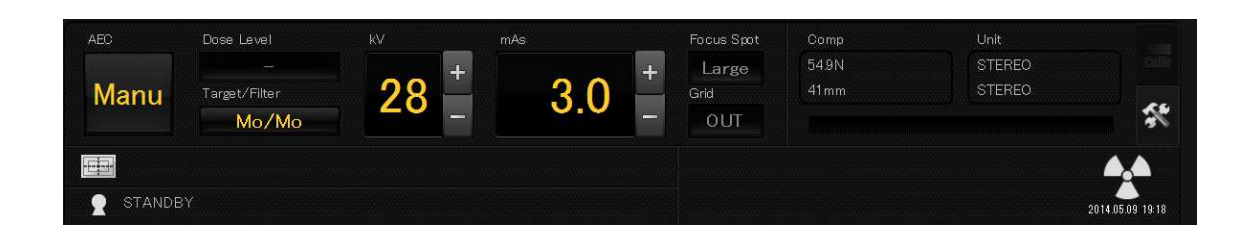

Sono state completate le procedure di riavvio.